# IRC des Rollenspiels

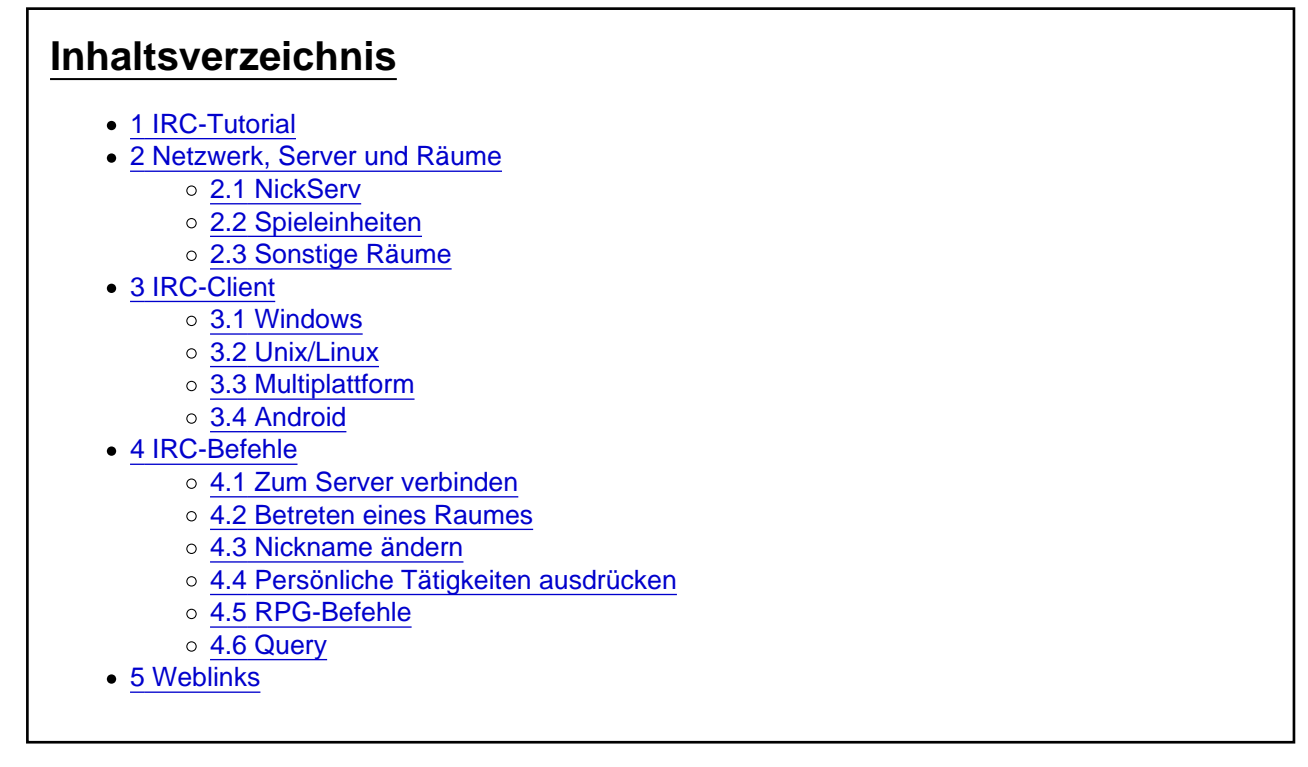

Der oder das IRC (Internet Relay Chat) ist ein weit verbreitetes Chatsystem und stellt den primären Austragungsort des Rollenspiels dar. Der Begriff wird daher auch als Synonym für alle Räume ("Channels"), die zum Rollenspiel gehören, verwendet. Ein IRC-Netzwerk besteht üblicherweise aus mehreren miteinander verknüpften IRC-Servern, die verschiedene Räume zur Verfügung stellen. Da ein einziger IRC-Server bereits für das Betreiben eines IRCs ausreicht, sind die Begriffe "IRC-Netzwerk" und "IRC-Server" oft gleichbedeutend. Das Verbinden zum Netzwerk und die Kommunikation selbst erfolgen über einen sogenannten IRC-Client. Dieser ist somit Grundvoraussetzung für die Teilnahme am Rollenspiel.

### 1 IRC-Tutorial

Ein Video zum Einrichten des IRC im Client Pidgin findet man [hier](http://www.youtube.com/watch?v=Rmop0kjyJRg) und eine generelle Vorstellung [hier](http://www.youtube.com/watch?v=lDSd-jb3zLA).

## 2 Netzwerk, Server und Räume

Die Räume (auch "Channels") im IRC repräsentieren die verschiedenen Handlungsorte des Rollenspiels. Sie sind im IRC-Netzwerk vo[n ST-Ci](https://scificenter.de/)ty unter der Adresse irc.st-city.net zu finden. Diese besteht z.B. aus den Servern Romulus und Coruscant , welche auch direkt mit romulus.st-city.net oder entsprechend coruscant anstatt romulus zu erreichen sind.

Über [ipv6](https://de.wikipedia.org/wiki/IPv6) sind die Server über den Verteiler irc6.st-city.net oder mit entsprechender Clientkonfiguration auch über den direkten Url zu erreichen.

Die Server ermöglichen auch eine Verbindung mit SSL. Diese geschieht allerdings über Port 6697.

Eine Auflistung aller Räume eines IRC-Netzwerks erhält man durch Eingabe des "/list"-Befehls:

Code

/list

#### 2.1 NickServ

ST-City besitzt einen Nickname-Service, bei dem man einen Nick registrieren kann. Dies ermöglicht viele zusätzliche Funktionen. Weitere Informationen dazu erhält man im ST-City-IRC mit dem Befehl:

Code

/msg NickServ help

Verkürzt kann man auch schreiben:

Code

/ns help

#### 2.2 Spieleinheiten

Derzeit haben wir zwei Einheiten, die unter den folgenden Channels zu finden sind:

- #uss\_aurora
- #uss\_roddenberry

#### 2.3 Sonstige Räume

- #sf-casino Casino, Inplay-Treffpunkt für alle
- #sf-lcars Offplay-Chat
- #sf-akademie Sternenflottenakademie
- #sf-seminare Seminarraum
- #strs-sfc Konferenzraum Rollenspielleitung

### 3 IRC-Client

Als IRC-Client bezeichnet man die Software, die einem den Zugang zu einem IRC-Netzwerk ermöglicht. Es folgt eine Auflistung verschiedener IRC-Clients.

#### 3.1 Windows

- HexChat [\(Homepage](https://hexchat.github.io/), [Wikipedia-Artikel](https://de.wikipedia.org/wiki/HexChat))
- HydraIRC [\(Homepage](http://www.hydrairc.com/), [Wikipedia-Artikel](http://de.wikipedia.org/wiki/HydraIRC))
- Miranda ([Homepage](http://www.miranda-im.org/), [Wikipedia-Artikel\)](http://de.wikipedia.org/wiki/Miranda_IM)
- mIRC [\(Homepage,](http://www.mirc.com/index.html) [Wikipedia-Artikel\)](http://de.wikipedia.org/wiki/MIRC)
- Trillian ([Homepage,](http://www.ceruleanstudios.com/) [Wikipedia-Artikel\)](http://de.wikipedia.org/wiki/Trillian)

#### 3.2 Unix/Linux

- Konversation ([Homepage,](http://konversation.kde.org/) [Wikipedia-Artikel\)](http://de.wikipedia.org/wiki/Konversation_%28IRC-Client%29)
- Kopete [\(Homepage](http://kopete.kde.org/), [Wikipedia-Artikel](http://de.wikipedia.org/wiki/Kopete))

#### 3.3 Multiplattform

- ChatZilla ([Homepage,](http://www.mozilla.org/projects/rt-messaging/chatzilla/) [Wikipedia-Artikel\)](http://de.wikipedia.org/wiki/ChatZilla)
- Irssi ([Homepage](http://www.irssi.org/), [Wikipedia-Artikel](http://de.wikipedia.org/wiki/Irssi))
- KVIrc ([Homepage,](http://www.kvirc.net/) [Wikipedia-Artikel\)](http://de.wikipedia.org/wiki/KVIrc)
- Opera [\(Homepage](http://de.opera.com/), [Wikipedia-Artikel](http://de.wikipedia.org/wiki/Opera))
- Pidgin [\(Homepage](http://pidgin.im/), [Wikipedia-Artikel](http://de.wikipedia.org/wiki/Pidgin_%28Instant_Messenger%29))
- XChat [\(Homepage](http://xchat.org/), [Wikipedia-Artikel](http://de.wikipedia.org/wiki/XChat))

#### 3.4 Android

• AndroIRC [\(PlayStore Link](https://play.google.com/store/apps/details?id=com.androirc&hl=de))

### 4 IRC-Befehle

Aufgrund der hohen Anzahl verschiedener IRC-Clients gibt es, außer dem Eingeben von IRC-Befehlen, keine einheitliche Vorgehensweisen für die typischen IRC-Funktionen und -Aktionen.

4.1 Zum Server verbinden

Das Verbinden mit einem Server (anglizistisch: "connecten") erfolgt durch Eingabe des "/server"-Befehls. Um also den Server des Rollenspiels zu betreten, gibt man folgendes in die Eingabezeile des IRC-Clients ein:

/server irc.stcity.net

4.2 Betreten eines Raumes

Mit dem "/join" -Befehl kann man die Räume des

IRC betreten (anglizistisch: "joinen").

#### /join #raumname

Bei manchen Clients kann man den Befehl folgendermaßen abkürzen: /j #raumname

4.3 Nickname ändern

Den Nickname (deutsch: "Spitzname") ändert man mit dem "/nick"-Befehl.

/nick nickname

Innerhalb des Rollenspiels ist die folgende Nickname-Syntax erwünscht:

Rang\_Nachname des Charakters[Posten]

Sowohl der Rang als auch der Posten werden hierbei nach der festgelegten Konvention abgekürzt. Beispiel:

Lt\_Smith[LWO]

Es ist nicht notwendig, sich in einem Raum zu befinden, wenn man diesen Befehl ausführen möchte. In den meisten IRC-Clients ist es noch nicht einmal notwendig, mit einem Server verbunden zu sein. So kann der Nickname bereits vor dem Betreten des Servers geändert werden.

#### 4.4 Persönliche Tätigkeiten ausdrücken

Alles, was man im IRC schreibt, wird inplay als gesprochene Wörter behandelt. Möchte man Tätigkeiten ausdrücken, verwendet man den "/me"-Befehl. Dabei wird der Nickname zum Subjekt des nachfolgenden, in die dritte Person zu setzenden Satzes. So erzeugt der Befehl …

Code

/me betritt den Turbolift.

… die Nachricht …

Code

Lt\_Smith[LWO] betritt den Turbolift.

Die meisten Clients setzen "/me"-Zeilen farblich von normalen Nachrichten ab.

#### 4.5 RPG-Befehle

Die RPG-Befehle sind insbesondere für Spielleiter nützlich, ermöglichen sie es doch, ohne zusätzliche Fenster Charaktere in eine Mission einzubinden. Häufig werden 2-3 Fenster geöffnet, um mit den für die Handlung notwendigen Charakteren spielen zu können; - der so im Raum online stehende Nick birgt jedoch eine "Spoiler"-Gefahr. Mit dieser Befehlssammlung, kann der Spielleiter die Teilnehmer stets überraschen.

#### Code

/umgebung <#channel> <text> Beschreibt eine Umgebung

Code

/erzaehler <#channel> <text> Lässt den Erzähler etwas erzählen

Code

/npc <#channel> <nick> <text> Lässt <nick> etwas sagen

Code

/npca <#channel> <nick> <text> Lässt <nick> die Aktion <text> durchführen

Am besten testet man die Funktionen zuvor einmal aus. Um sie zu benutzen bedarf es wenigstens Half-OP-Rechte (+h), welche man zuvor von einem Channeloperator bekommen muss.

### 4.6 Query

Ein Query (deutsch: "Anfrage") ist eine private Unterhaltung zwischen zwei Benutzern eines IRC-Servers. Nur diese beiden Benutzer können die Nachrichten sehen, die sie schreiben.

Code

/query nickname

Der nickname ist hierbei der Nickname des gewünschten Gesprächspartners.

## 5 Weblinks

• [Artikel über "Internet Relay Chat" in der Wikipedia](http://de.wikipedia.org/wiki/IRC)